# **iOS VoiceOver Gesture, Keyboard & Braille Shortcuts**

#### **Updated for iOS 5**

A complete list of gestures, keyboard and Braille shortcut commands to handle your iOS device.

# **iOS VO Gestures**

#### **1 Finger Gestures**

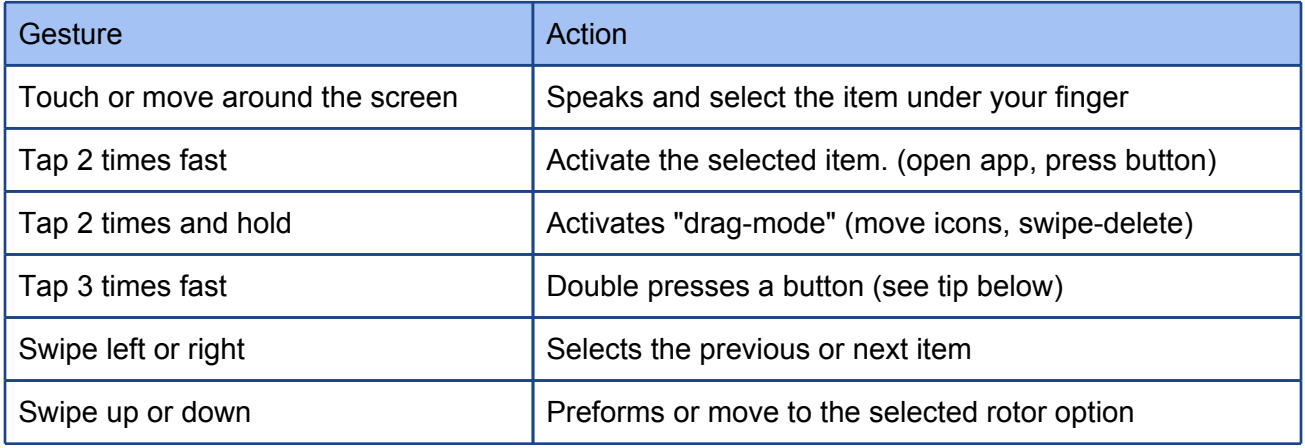

**Note:** Tap 2 times on the clock in status bar to scroll to top in any app.

#### **2 Finger Gestures**

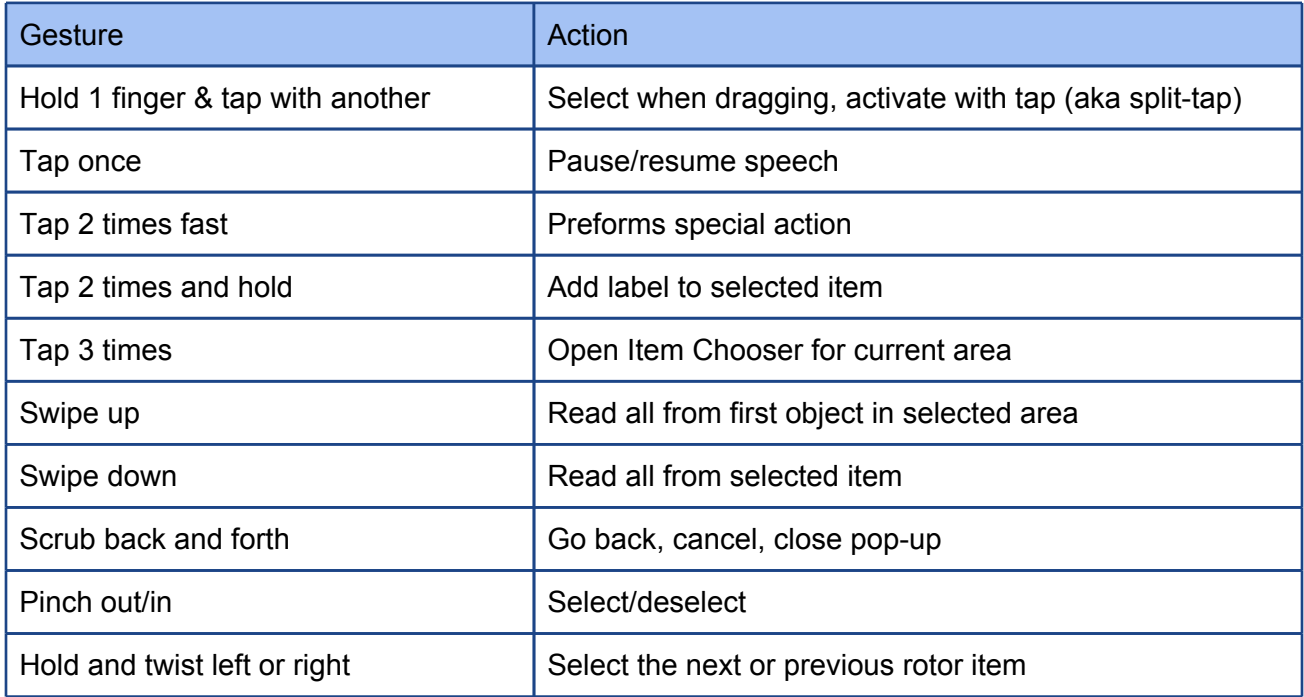

**Note:** You can use the scrub gesture to split/merge keyboard when it's selected

### **3 Finger Gestures**

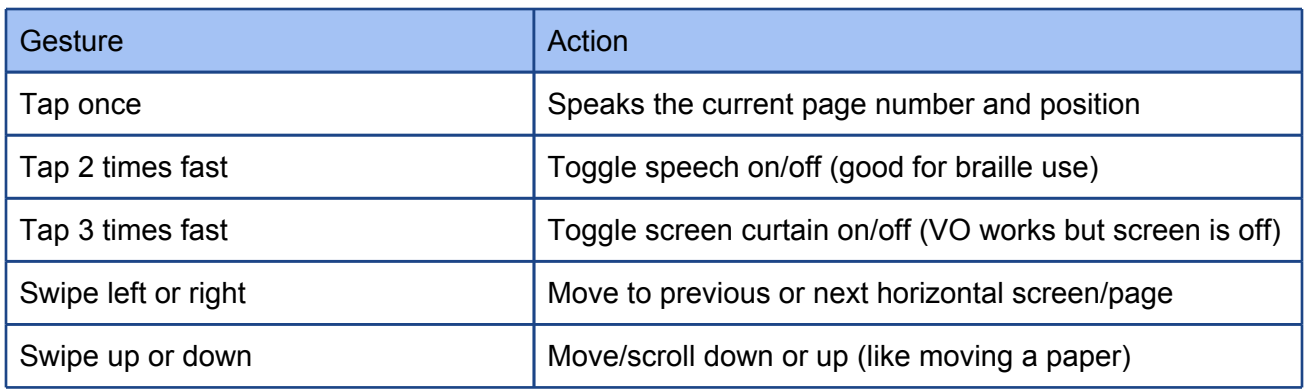

**Note:** To open notification center select the status bar and swipe 3 fingers down. Also 3 fingers up/ down works for pulling down to refresh in many apps. (but can be a problem in some. (like Facebook side bar)

### **4 and 5 Finger Gestures**

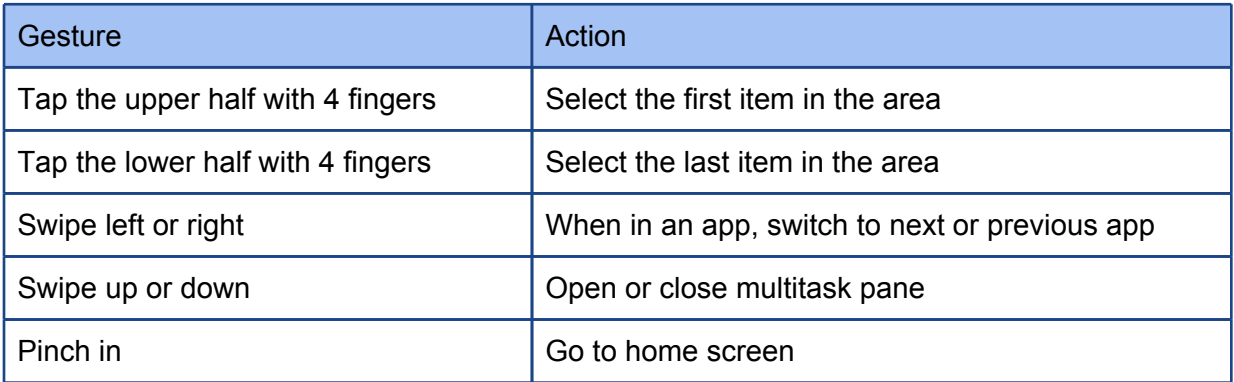

# **iOS VO Keyboard shortcut commands**

The Alt key is also known as Option or Aleternative

VoiceOver VO keys = Control + Alt

On a windows keyboard the windows key = Cmd key

Apple keyboard layout from Space to outside: Command Alt Control then only on left side, Function

#### **General navigation**

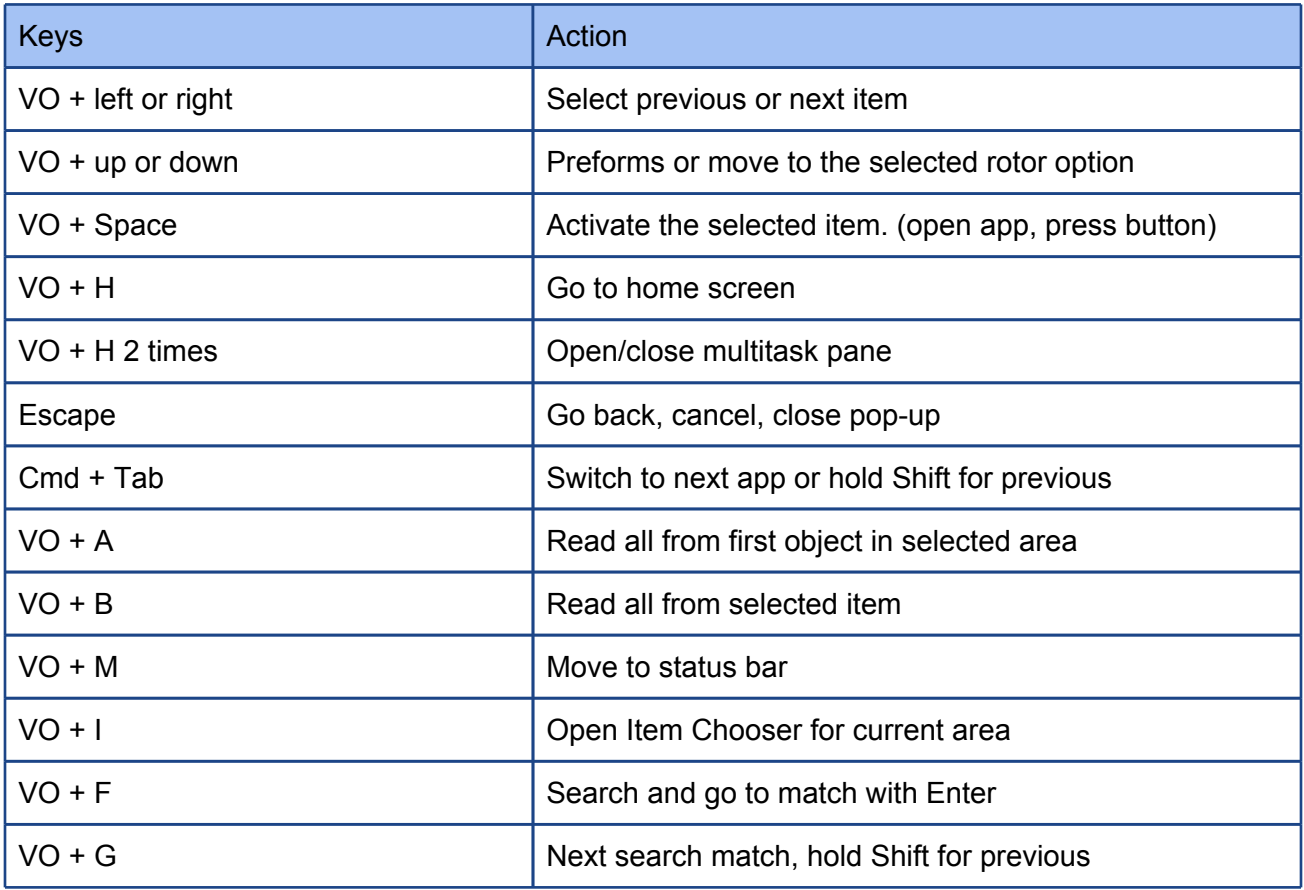

#### **Handling VoiceOver**

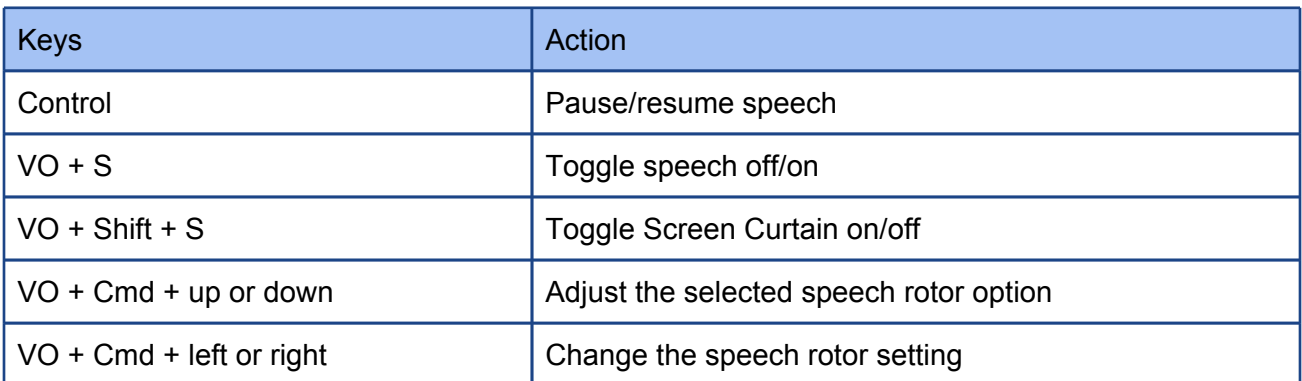

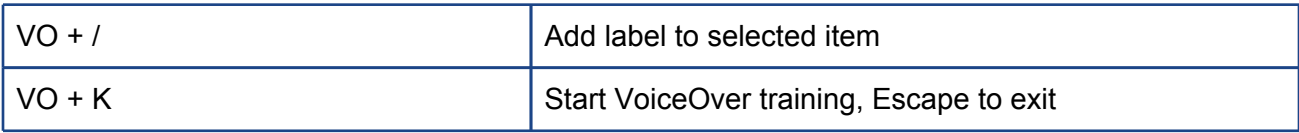

#### **Quick Nav Commands**

Turn on "Quick Nav" to use these commands by pressing left + right

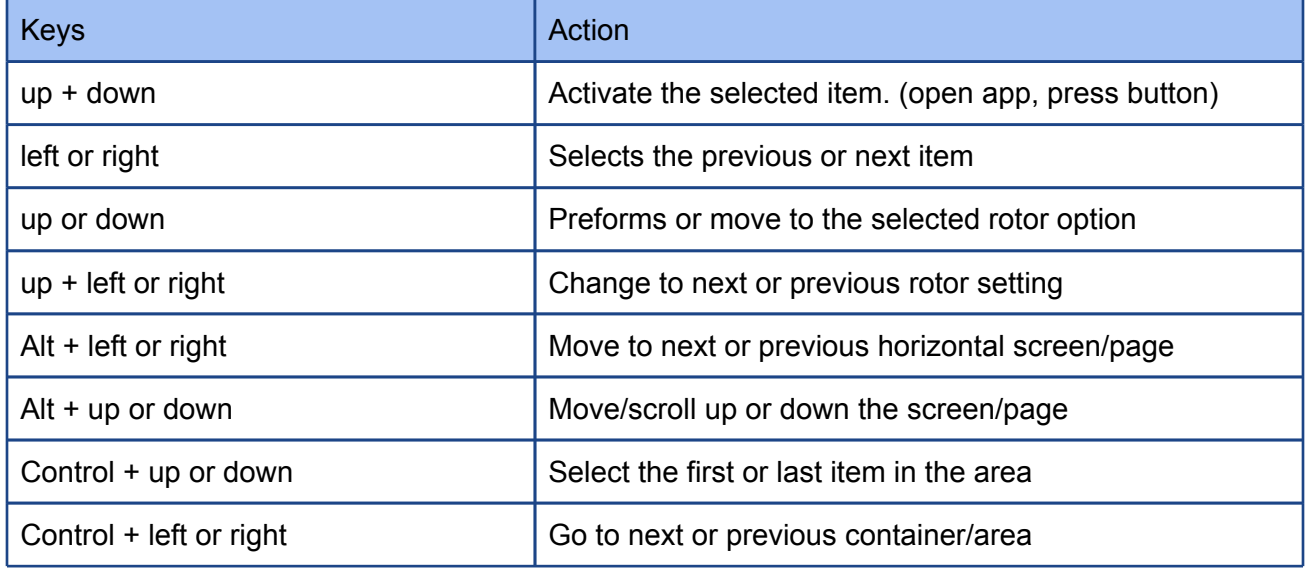

#### **Safari Web Shortcuts**

Hold Shift for previous

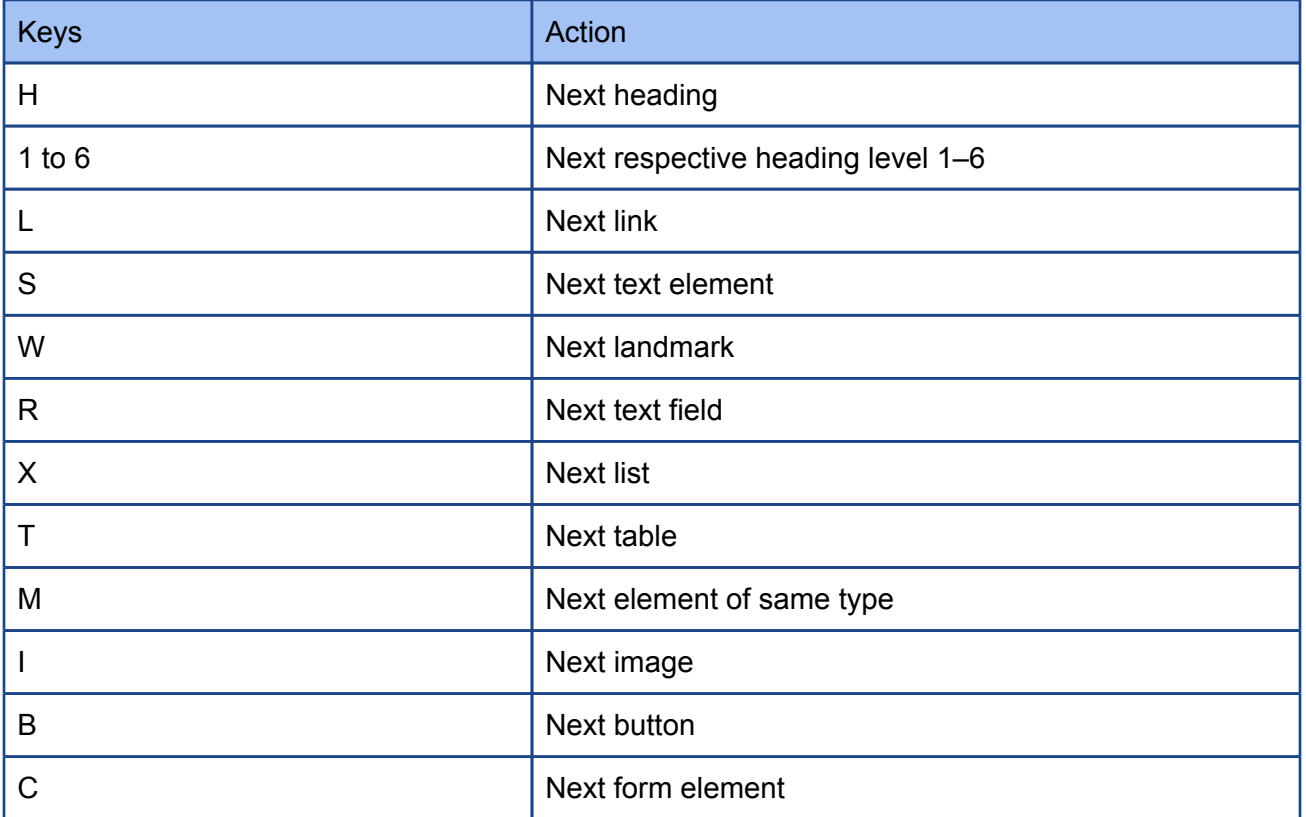

### **Text Field Commands**

You must have "Quick Nav" off to use these commands. When moving cursor, hold Shift to select/deselect text

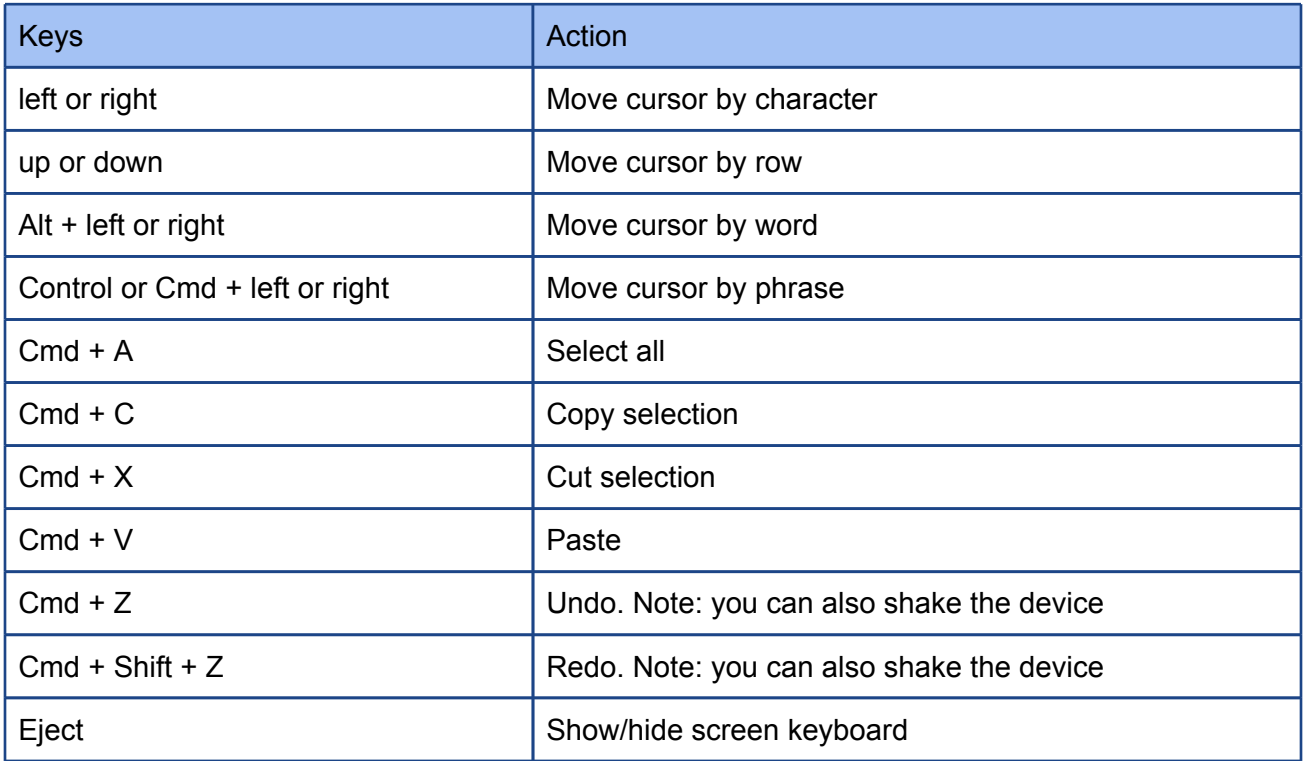

### **Other Keyboard Action**

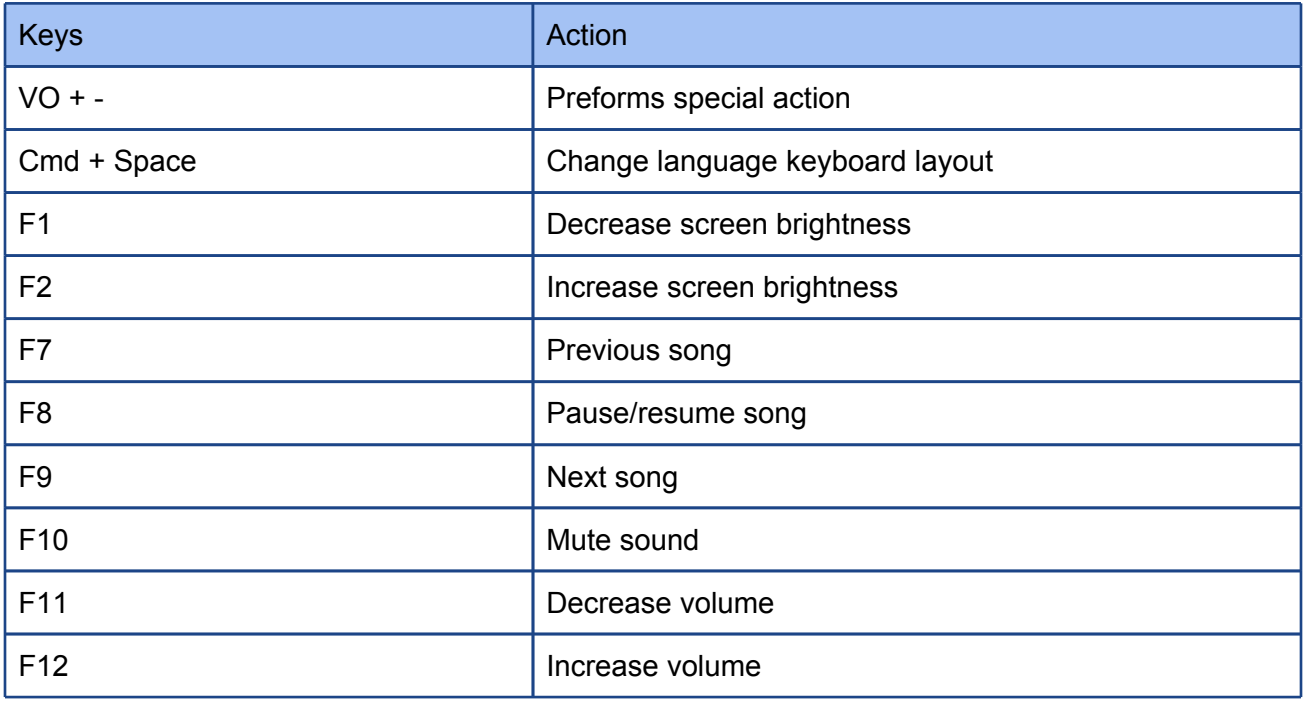

# **iOS VO Braille shortcut commands**

In 6-dot Braille a Braille cell contains 2 columns with 3 dots in each. They are numbered with the first being at the top of the left column with dot 2 and 3 under it, dot 4 is on the top of the right column followed by 5 and 6 under it. In 8-dot Braille dot 7 is under dot 3 and 8 under dot 6.

When inputing Braille space bar is usually in the middle and to the left dot 1, 2, 3 and to the right 4, 5 and 6.

All of the commands below must be followed by pressing Space.

**Tip:** You can unlock the device with Dots 1-4

#### **General**

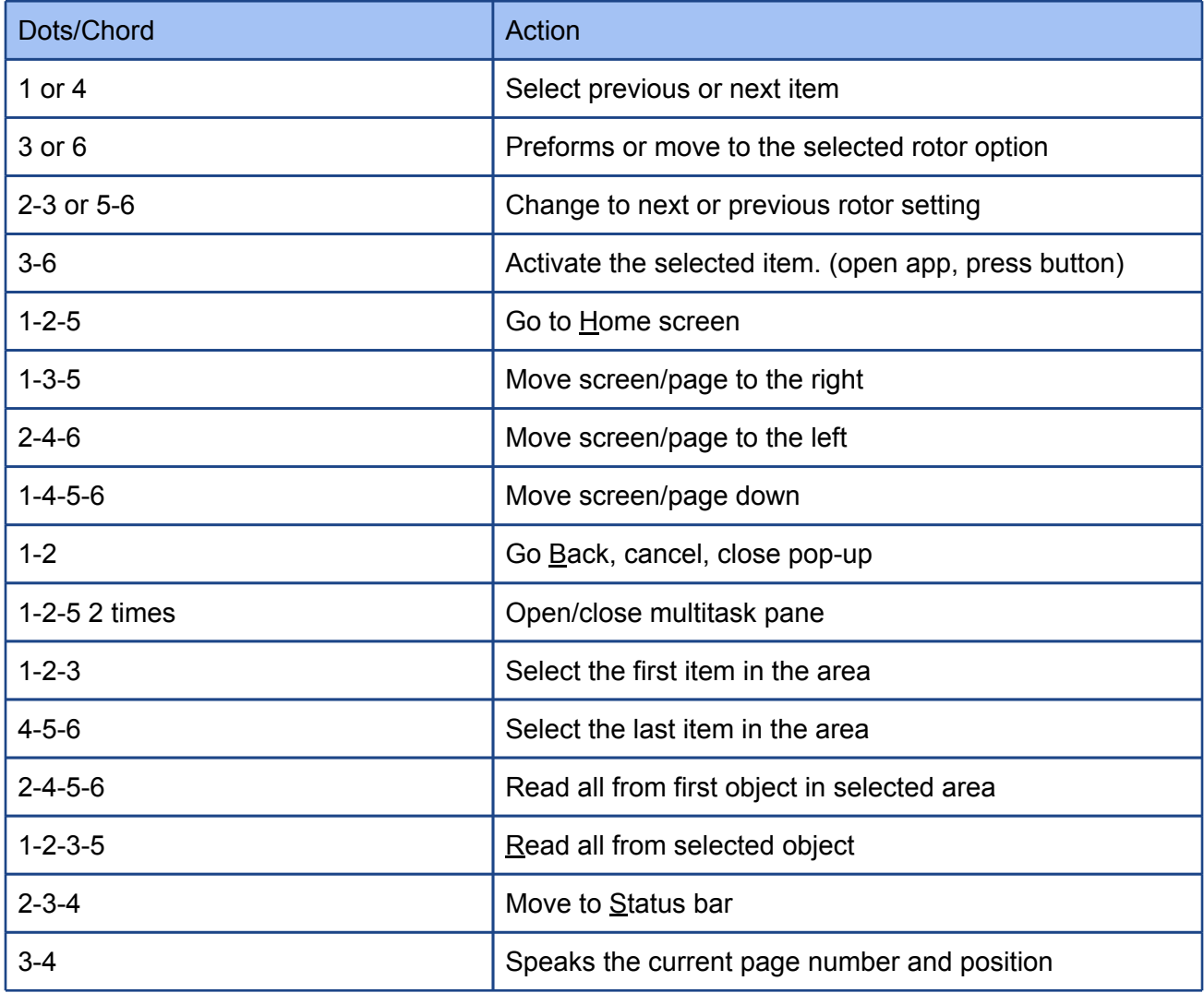

#### **Handling Braille and VO**

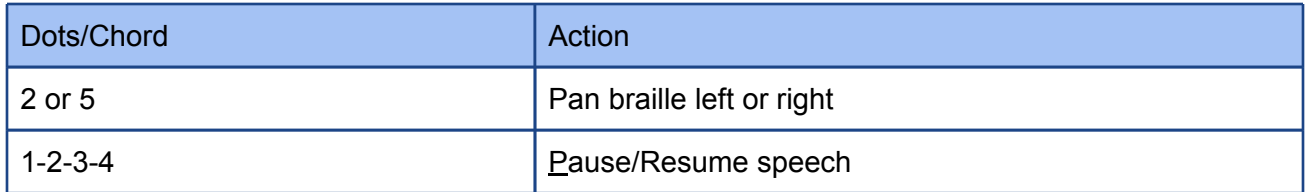

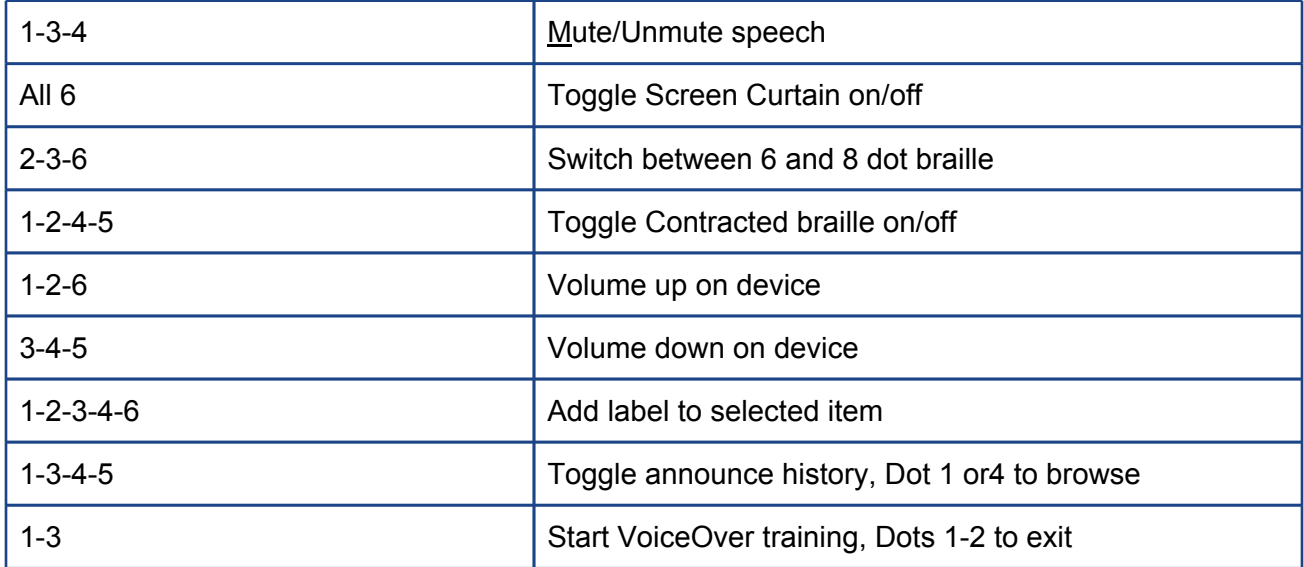

## **Input/Edit text**

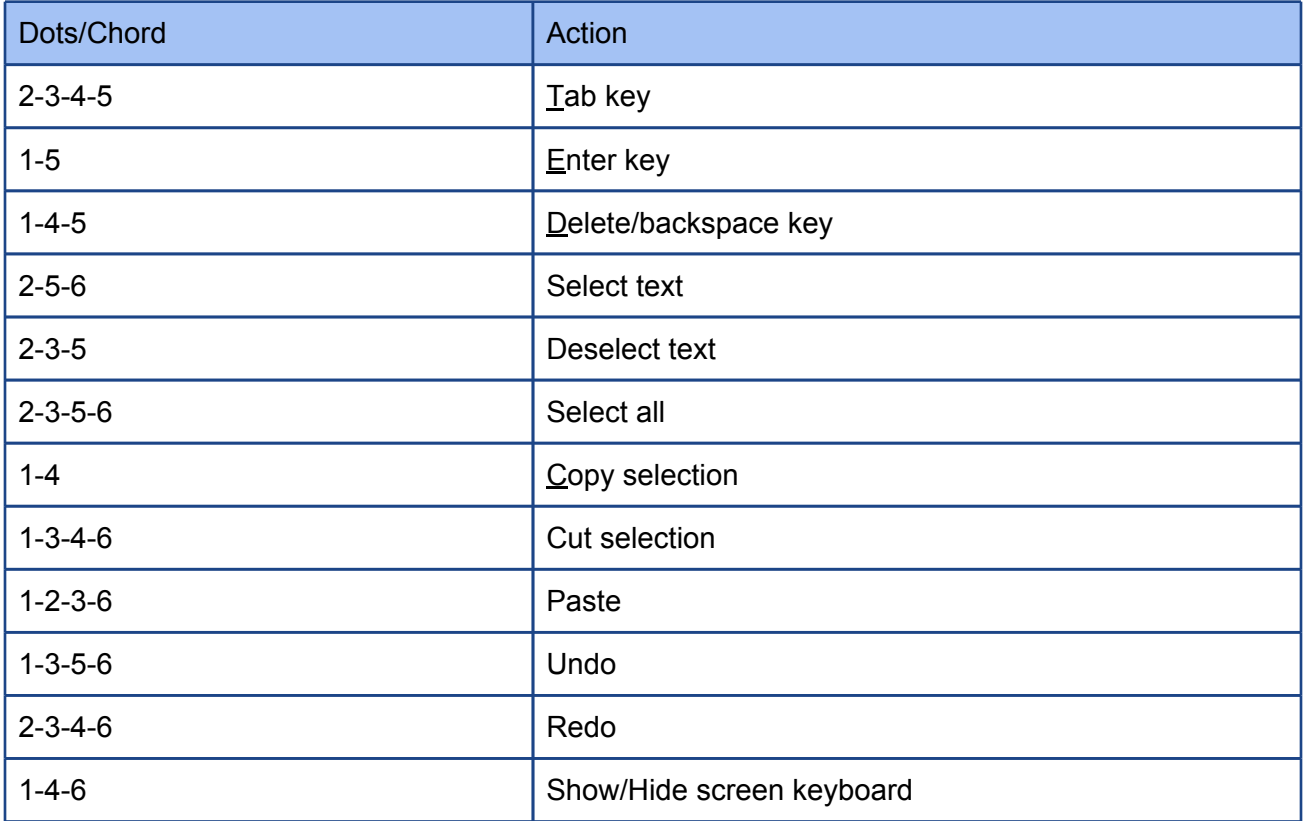